## **Group Booking**

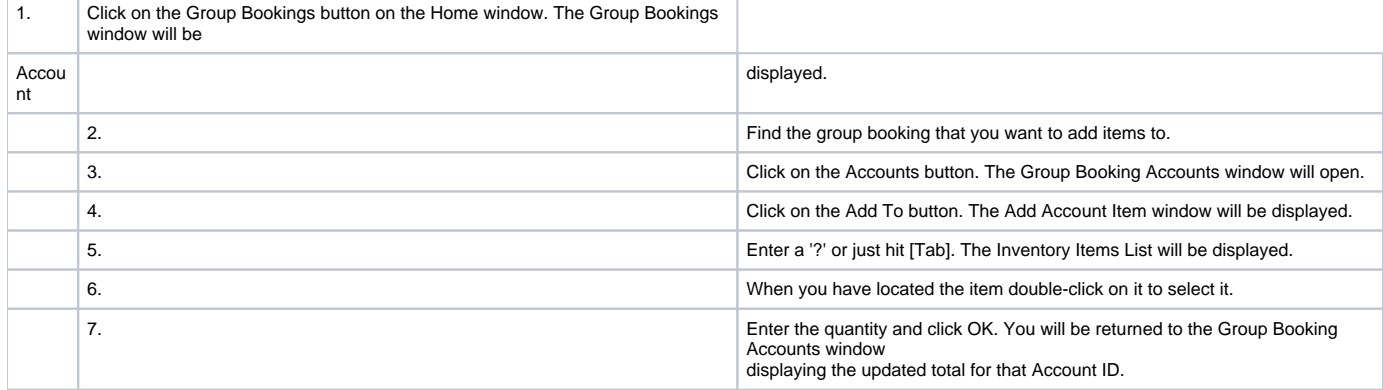

Finding an Account 1. Click on the Sales button on the Home window. The Sales window will open.

2. Click on the Find button.

3. Enter either the Account ID or the Guest ID and click OK.

Note You can only perform a Find on one known field value at a time.

4. If the account record you are looking for doesn't come up first, use the Next and Prev buttons to cycle through these records to locate the one you are looking for.